## Выключение устройств без выполнения входа в систему

В экстренном случае (например, забыли карту дома или потеряли в общественном месте, а обнаружили это только придя на работу) пользователь может самостоятельно выключить устройство без выполнения входа в операционную систему.

Выключение устройства доступно только в том случае, если у рабочей станции, с которой осуществляется операция, есть связь с сервером Рутокен KeyBox и у пользователя настроены секретные вопросы.

Функция выключения устройства без выполнения входа в операционную систему может быть отключена администратором. В этом случае соответствующий пункт не отображается на экране выбора пользователей.

- 1. Для выключения устройства выберите **Выключение устройства** на экране выбора пользователей. Ниже на рисунке приведен пример для операционной системы Windows 10. Механизм выключения в операционных системах Windows 7 и Windows 8 выглядит похожим образом.
- 2. Укажите ваше имя пользователя (логин), устройство (смарт-карту) которое необходимо выключить.
- 3. Введите ответы на секретные вопросы.

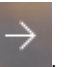

4. Выберите устройство из списка выпущенных устройств пользователя и нажмите **. . . . . .** 

В случае успешного выключения устройства появится соответствующее сообщение.